# DB2-z/OS Specific Enhancements to the SAP Dictionary

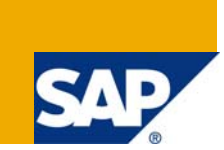

### **Applies to:**

SAP Basis Releases 6.20, 6.40, 7.00, 7.01, and 7.10.

### **Summary**

The article describes various DB2 for z/OS specific enhancements to the SAP Data Dictionary, in particular the automated usage of the REBUILD INDEX utility for all index creations and the support for range- and growth-partitioned universal table spaces.

**Author:** Dr. Bernd Kohler

**Company:** SAP AG, Germany

**Created on:** 17 October 2008

#### **Author Bio**

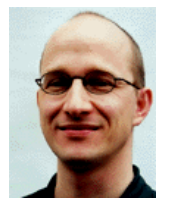

Bernd Kohler is a development architect with SAP AG, Germany. He joined the DB2 for z/OS platform team in 1996 and has worked in a variety of development areas: dictionary, upgrade, installation, PTF check tool, and incremental migration.

Bernd holds a Ph.D. in Theoretical Physics from the Technical University, Berlin.

He can be reached at bernd.kohler@sap.com.

# **Table of Contents**

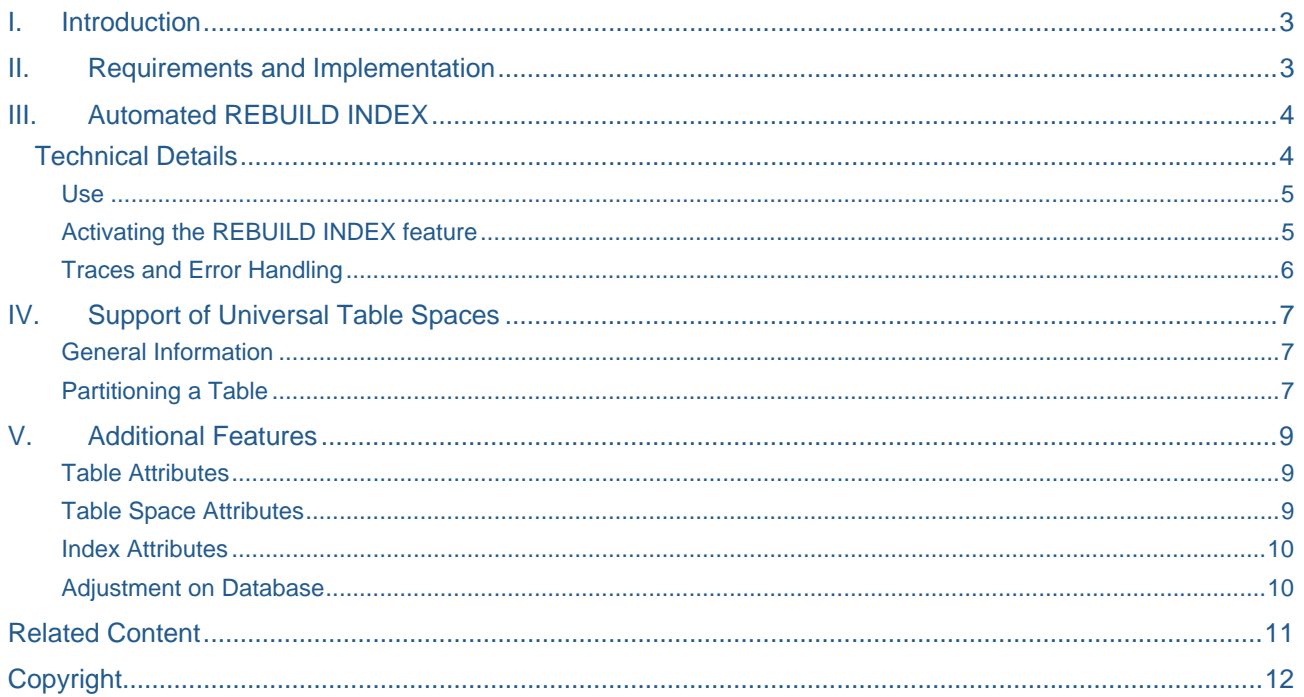

# <span id="page-2-0"></span>**I. Introduction**

The creation of new indexes has a considerable impact on down-time during imports and SPAM/SAINT activities. Using the utility REBUILD INDEX instead of a standard CREATE INDEX has many advantages:

- It is much faster, in particular if it runs in parallel.
- The statistic columns of the DB2 catalog are automatically updated.
- The REBUILD INDEX options provide a handle to optimize the index generation.

With the enhancements described in *Section III* it is now possible to use REBUILD INDEX for all index creations within the Data Dictionary (DDIC).

The remaining parts of this article cover further enhancements: *Section IV* describes the use of universal table spaces which were introduced with DB2 9 for z/OS, while *Section V* lists DB2 for z/OS storage attributes that have been added to transaction SE14.

#### **II. Requirements and Implementation**

To enable the new functions described in this article, proceed as follows:

- a) Apply the Support Packages and LIB\_DBSL Patch Levels listed in Table 1. Note that the new functionality is also shipped with all Netweaver Enhancement Packages (7.01, 7.11, etc.).
- b) Ensure that the DSNUTILS stored procedures are set up as described in the *SAP DBA Guide: DB2 for z/OS*.

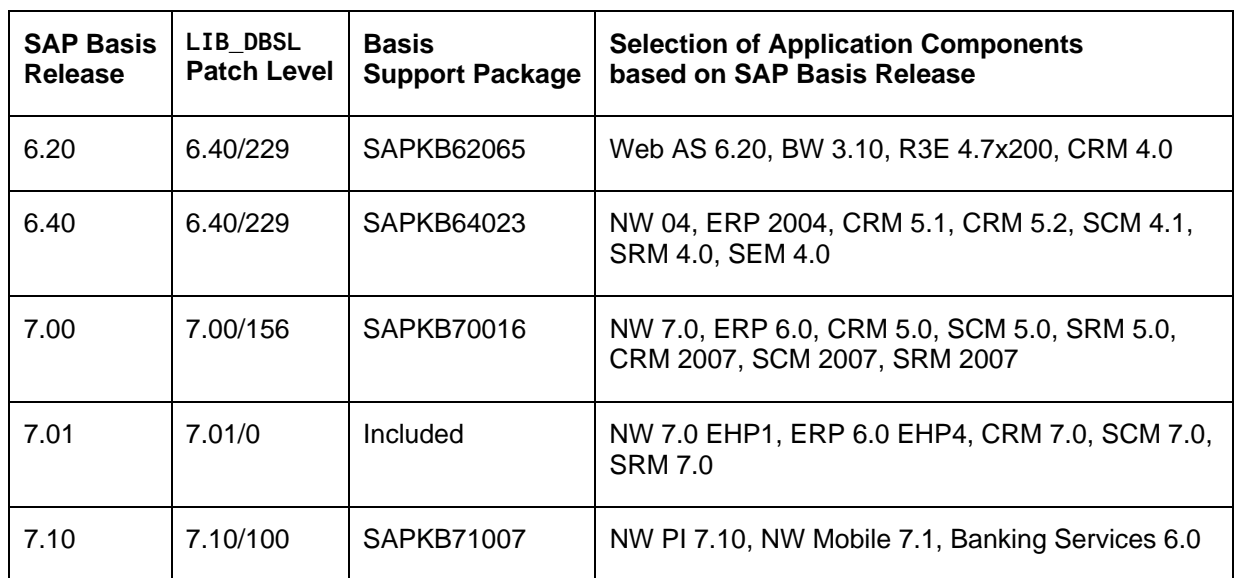

**Table 1: Requirements** 

## <span id="page-3-0"></span>**III. Automated REBUILD INDEX**

#### **Technical Details**

Once the REBUILD INDEX functionality is switched on (see section *Use* below) all index creations triggered by DDIC activations, imports or SAINT/SPAM activities are handled as follows:

- 1) The index is created with storage attribute DEFER YES.
- 2) The utility REBUILD INDEX is called using the associated DSNUTILS stored procedure to physically build up the index.
- 3) The output of the utility is written to the developer trace of the work process which can be accessed with transactions ST11 or AL11 (directory DIR\_HOME).

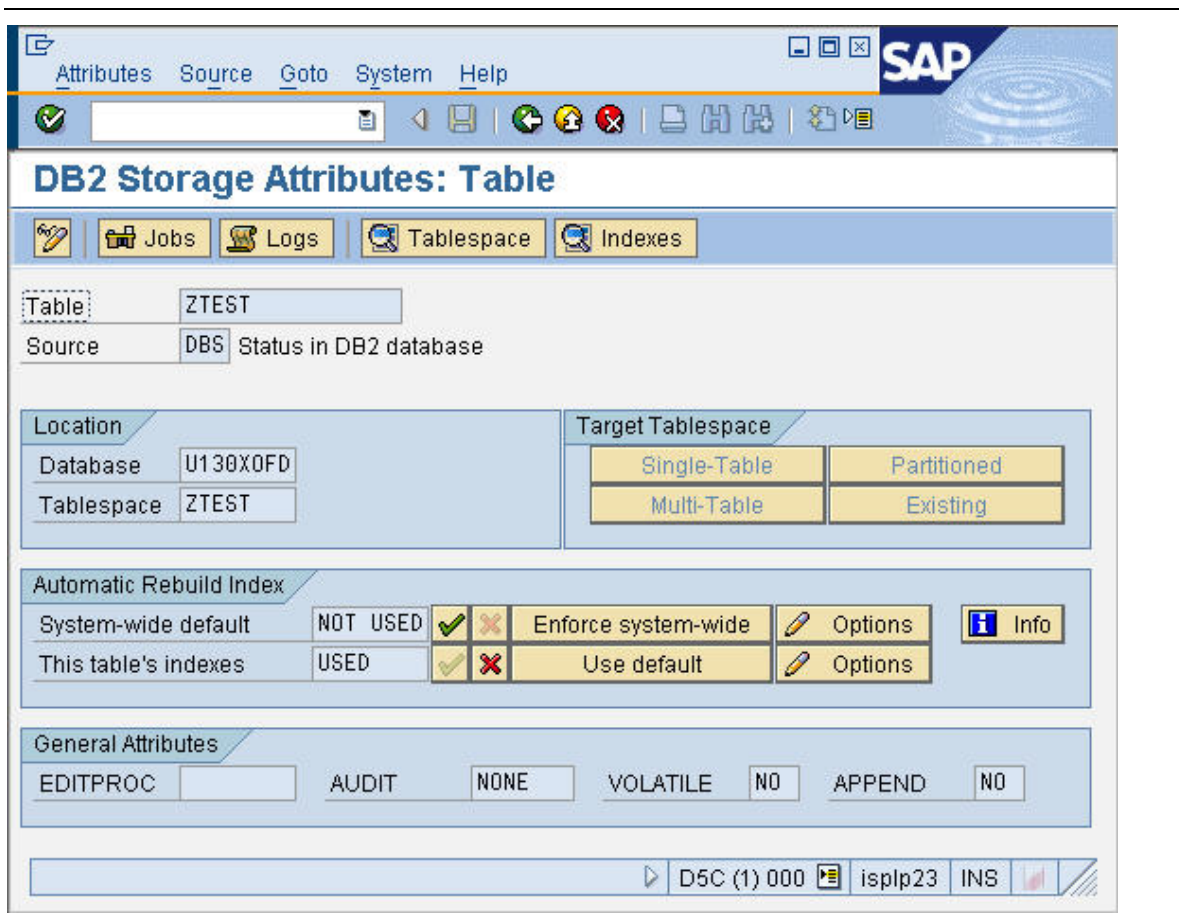

**Figure 1: Screen** *DB2 Storage Attributes: Table*

#### <span id="page-4-0"></span>Use

As soon as the relevant LIB DBSL patch and the Support Package (Table 1) are applied to the system, an additional screen area called *Automatic* REBUILD INDEX appears within the DB2 for z/OS specific part of transaction SE14  $\rightarrow$  *Edit*  $\rightarrow$  *Storage parameters* (Figure 1). It offers the following options:

#### **System-wide default**

The first row *System-wide default* serves to administrate the system-wide setting of the REBUILD INDEX handling. It contains the following fields and buttons:

- The fields  $\overline{AB}$  or  $\overline{NOT}$  used indicate whether the system-wide usage of REBUILD INDEX is switched on or off.
- Button  $\blacktriangledown$  serves to switch on the system-wide usage of REBUILD INDEX for all index creations. If chosen, a popup appears which lets you specify the REBUILD INDEX options.
- Button  $\mathbb X$  serves to switch off the system-wide usage of the REBUILD INDEX feature.
- Button **Enforce system-wide** enforces the system-wide setting of REBUILD INDEX (switched on/off, options) for all indexes. All individual settings are switched off. For more information see section *This table's indexes* below.
- Button  $\oslash$  Options serves to modify the system-wide options.
- Button **but info** offers a direct link to **SAP Note 1158203** which contains a short documentation and updates related to this feature.

#### **This table's indexes**

Within the second row labeled *This table's indexes*, individual REBUILD INDEX settings for the table displayed can be specified:

- The fields USED or NOT USED indicate whether REBUILD INDEX is used or not used for the indexes of this table.
- Buttons  $\mathcal V$  and  $\mathcal K$  switch on/off the usage of the REBUILD INDEX for this table's indexes.
- If you choose Use default, the individual table settings are overwritten by the system-wide default (switched on/off, options).
- Button  $\log$  Options serves to modify the REBUILD INDEX options for this table's indexes.

#### Activating the REBUILD INDEX feature

To use the REBUILD INDEX feature choose one of the  $\blacktriangledown$  button. The popup displayed in Figure 2 appears and lets you specify the REBUILD INDEX options to be used.

Choose the **button.** Subsequently, the status is switched to  $\frac{I \cup SED}{I}$  and the feature is activated.

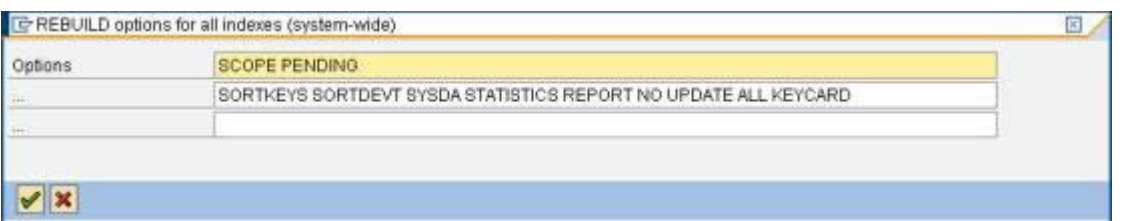

#### **Figure 2: Popup to specify REBUILD INDEX options**

#### <span id="page-5-0"></span>Traces and Error Handling

The output of the utility REBUILD INDEX is written to the developer trace which is accessible using transaction ST11 (Figure 3). In case of an error, part of the utility output is also written to the standard SAP Dictionary log (Figure 4).

| Trace Data: isplp23 D5C 01 dev w0                                                                                                    |
|----------------------------------------------------------------------------------------------------|
| G hal E $\mathcal{B}$ Display Components                                                                                                    |
|                                                                                                    |
| $\frac{1}{\sqrt{2}}$<br>C                                                                                                    |
| C Fri Oct 10 15:42:15 2008                                                                                                    |
| 284 15:42:02.38 DSNUGUTC - OUTPUT START FOR UTILITY, UTILID = 00942212#CCW<br>dbdb2dic.c 3853 DSNU000I                                      |
| dbdb2dic.c 3853 DSNU1044I<br>284 15:42:02.54 DSNUGTIS - PROCESSING SYSIN AS EBCDIC                                                          |
| dbdb2dic.c 3853 DSNU050I<br>284 15:42:02.55 DSNUGUTC - REBUILD INDEX(SAPR3."ZTEST~2") SCOPE PENDING SO<br>C.                                |
| dbdb2dic.c 3853 STATISTICS REPORT NO UPDATE ALL KEYCARD                                                                                     |
| dbdb2dic.c 3853 DSNU555I<br>-D5C0 284 15:42:05.52 DSNUCRUL - UNLOAD PHASE STATISTICS - NUMBER OF RECORDS<br>n.                              |
| dbdb2dic.c 3853 DSNU705I<br>284 15:42:05.54 DSNUCRIB - UNLOAD PHASE COMPLETE - ELAPSED TIME=00:00:02<br>r.                                  |
| -D5C0 284 15:42:09 05 DSNURBXC - SORTBLD PHASE STATISTICS - NUMBER OF KEYS=64<br>dbdb2dic.c 3853 DSNU394I<br>r.                             |
| $dbdb2dic.c$ 3853 ST $-2$<br>C.                                                                                                    |
| dbdb2dic.c 3853 DSNU391I<br>$-284$ 15:42:09.07 DSNUCRIB - SORTBLD PHASE STATISTICS. NUMBER OF INDEXES = 1                                   |
| 284 15:42:09.07 DSNUCRIB - SORTBLD PHASE COMPLETE, ELAPSED TIME = 00:00:03<br>dbdb2dic.c 3853 DSNU392I<br>r.                                |
| -D5C0 284 15:42:09.08 DSNUSUIP - SYSINDEXPART CATALOG UPDATE FOR SAPR3.ZTEST~<br>dbdb2dic.c 3853 DSNU610I                                   |
| dbdb2dic.c 3853 DSNU610I<br>-D5C0 284 15:42:09.09 DSNUSUCO - SYSCOLUMNS CATALOG UPDATE FOR SAPR3.ZTEST~2                                    |
| dbdb2dic.c 3853 DSNU610I<br>-D5C0 284 15:42:09 09 DSNUSUIX - SYSINDEXES CATALOG UPDATE FOR SAPR3.ZTEST~2                                    |
| dbdb2dic.c 3853 DSNU610I<br>-D5C0 284 15:42:09.11 DSNUSUCD - SYSCOLDIST CATALOG UPDATE FOR SAPR3.ZTEST-2                                    |
| $\blacktriangle$<br>dbdb2dic.c 3853 DSNU620I<br>-D5C0 284 15:42:09.12 DSNUSEOF - RUNSTATS CATALOG TIMESTAMP = 2008-10-10-15.4               |
| $\overline{\phantom{a}}$<br>dbdb2dic.c 3853 DSNU010I<br>- 284 15:42:09.15 DSNUGBAC - UTILITY EXECUTION COMPLETE, HIGHEST RETURN CODE=<br>C. |
| $\left\  \cdot \right\ $<br>$\left\  \cdot \right\ $                                                                                        |

**Figure 3: REBUILD INDEX output within the developer trace** 

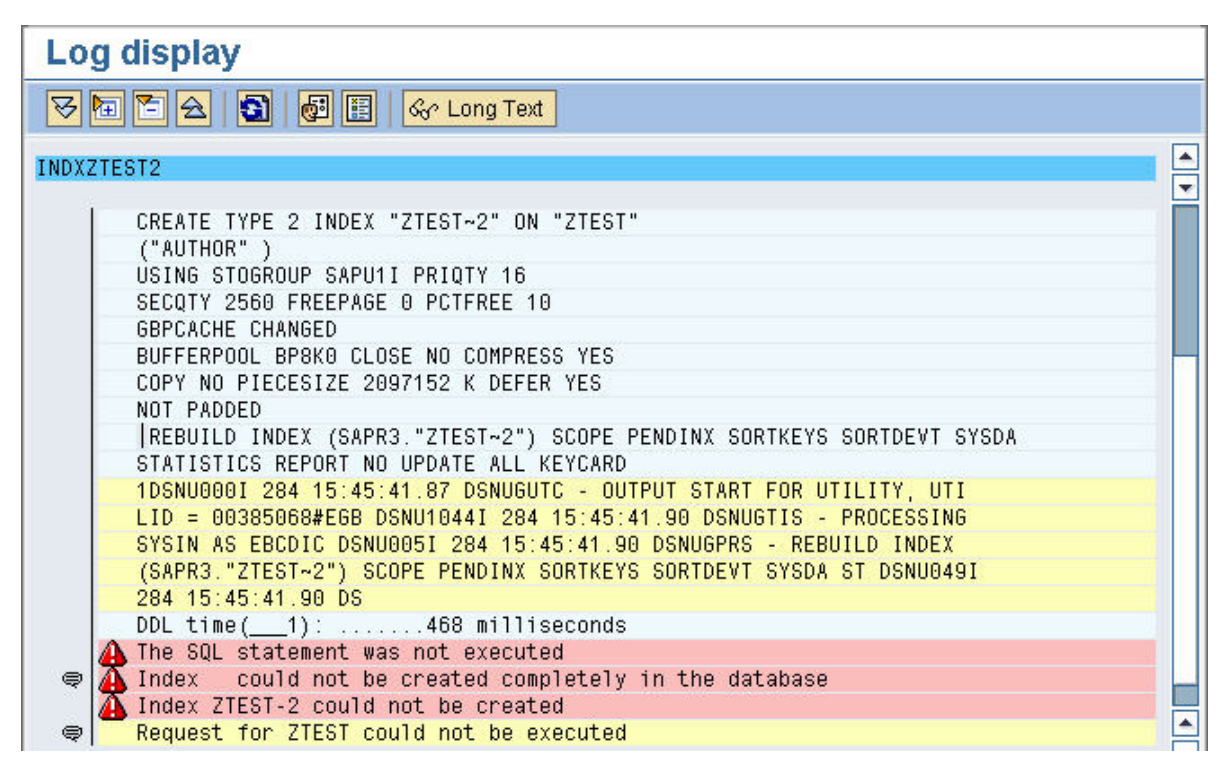

**Figure 4: DDIC activation log with REBUILD INDEX error** 

# <span id="page-6-0"></span>**IV. Support of Universal Table Spaces**

#### General Information

With DB2 9 for z/OS, IBM introduced a new table space type called Universal Table Space (UTS) which is a combination of partitioned and segmented table space schemas. There are two flavors:

- **Range-partitioned universal table spaces** are based on ranges defined during creation (or alter).
- The use of **growth-partitioned universal table spaces** is similar to single-table segmented table spaces. However, with the new type, DB2 **automatically** adds a new partition when more space is needed to satisfy an insert.

Both table space types can hold up to 128TB and are fully supported once the required **Basis Support Packages** and **Patch Levels** (see Table 1) have been applied to the SAP system.

#### Partitioning a Table

To move tables to a universal table space, proceed as follows:

- 1) Call transaction SE14, specify table name, and choose *Edit* and *Storage Parameters*.
- 2) Within screen *DB2 Storage Attributes: Table* (Figure 1) choose *Display <--> Change*.
- 3) Within screen area *Target Tablespace* choose *Partitioned*. The popup displayed in Figure 5 appears.

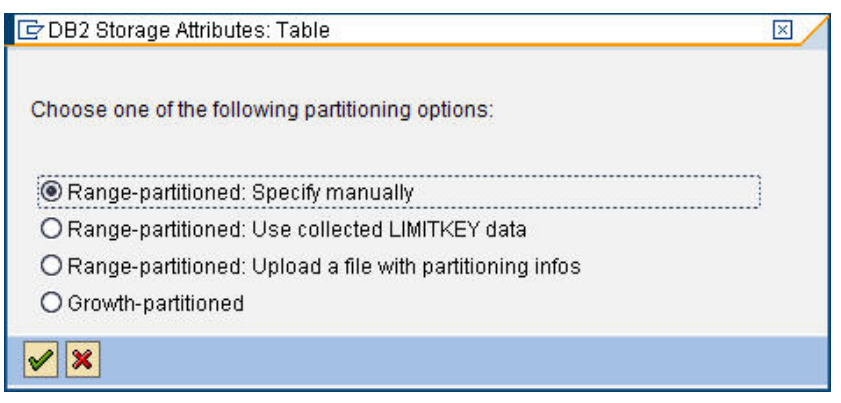

**Figure 5: Popup with partitioning options** 

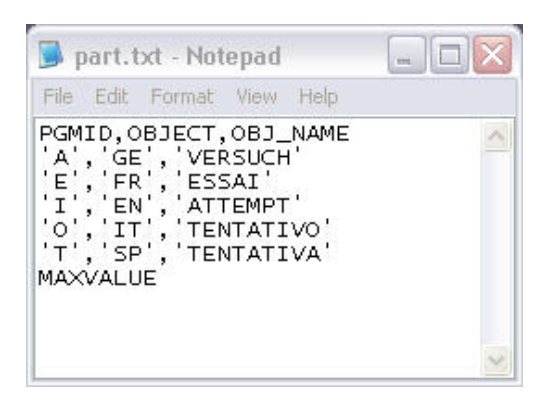

**Figure 6: File with specification for range-partitioning** 

- 4) You have the following options:
	- The first three options serve to specify the parameters of a **range-partitioned universal tablespace**. Particularly interesting is the third option which allows the upload of a file that contains the partitioning specifics. Figure 6 shows a sample input file. The first row contains the partitioning key. The remaining rows are filled with ordered ranges. The partition numbers are not specified. The uploaded information is automatically pasted into the respective input fields within screen area *Partitioning* (Figure 7).
	- The last option *Growth-partitioned* invokes the storage attributes for a **growth-partitioned universal table spaces**. The default value of parameter MAXPARTITIONS is 256.
- 5) If necessary, modify additional storage parameters (e.g. the tablespace attributes MAXPARTITIONS, DSSIZE or SEGSIZE). To access the related screens choose *Goto → Tablespace* or *Goto → Indexes*.
- 6) Choose *Save* and *Back*, thus returning to transaction SE14's main screen *ABAP Dictionary: Utility for Database Tables*).
- 7) Perform a table conversion using  $Extras \rightarrow Force$  conversion.

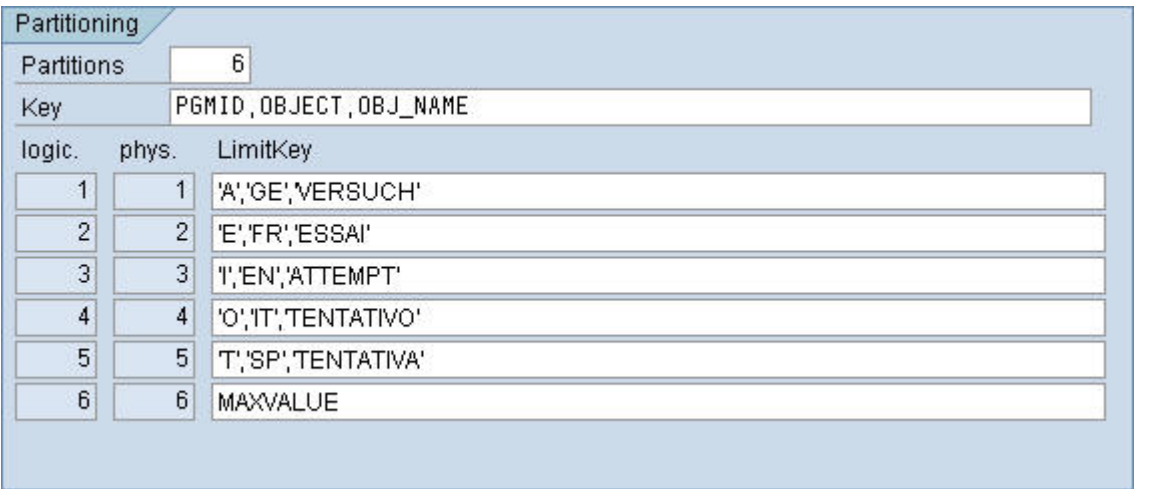

**Figure 7: Screen area** *Partitioning* **after upload of file with partitioning information** 

# <span id="page-8-0"></span>**V. Additional Features**

#### Table Attributes

The screen area *General Attributes* on the screen *DB2 Storage Attributes: Table* (Figure 1) offers the following new parameters:

- **EDITPROC** allows the designation of a program as the edit routine of the table. This routine is invoked during the execution of LOAD, INSERT, UPDATE, and all row retrieval operations on the table. The feature can be used to encrypt the table's content (see SAP Note 1091859 for details). Note that each change of the structure of a table with edit routine (e.g. during the SAP upgrade or triggered by DDIC activities) causes a time-consuming table conversion.
- **VOLATILE YES/NO** switches the VOLATILE attribute. If set to YES, index access is used for SQL operations whenever this is possible.
- **AUDIT NONE/CHANGES/ALL** controls the table attribute AUDIT. This feature is only supported with DB2 9 for z/OS. For additional details, refer to IBM's *DB2 Version 9.1 for z/OS Administration Guide*. The default setting of the storage attribute AUDIT can be set with the profile parameter dbs/db2/use\_audit.
- **APPEND YES/NO** specifies whether append processing is used for the table. The feature is only supported for DB2 9 for z/OS.

#### Table Space Attributes

On the screen *DB2 Storage Attributes: Tablespace*, the following parameters have been added. They are only visible with DB2 9 for z/OS:

- **LOG YES/NO** specifies whether changes that are made to the data in the specified table space are recorded in the log. **Note that the usage of attribute LOG NO is not supported for productive SAP systems.**
- **MAXPARTS [NR]** controls the MAXPARTITIONS parameter (for a partition-by-growth universal tablespace). The maximum value of [NR] depends on the page size (i.e. buffer pool) chosen.

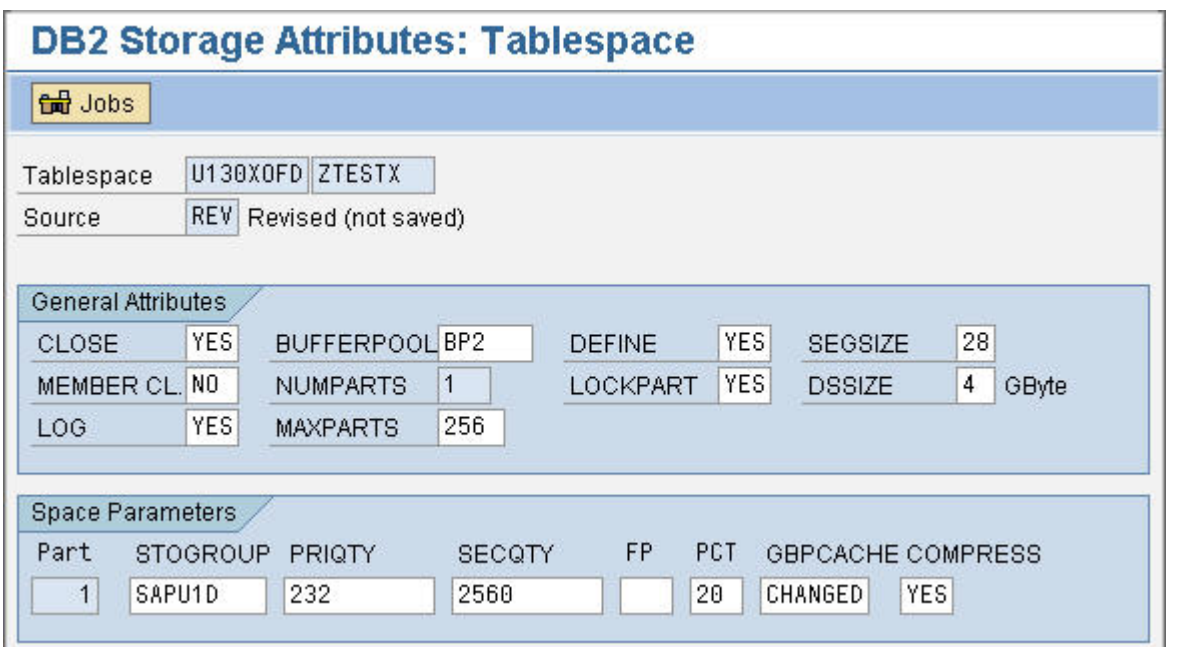

**Figure 8: Screen** *DB2 Storage* **Attributes***: Tablespace*

#### <span id="page-9-0"></span>Index Attributes

With DB2 9 for z/OS, the following adjustments become active on screen *DB2 Storage Attributes: Index*:

- For parameter **BUFFERPOOL**, you can specify buffer pools larger than 4K.
- **COMPRESS NO/YES** controls the COMPRESS setting. If set to YES, the buffer pool is automatically switched to BP8K0.

#### Adjustment on Database

To adjust one or more of the above parameters, proceed as follows:

- 1) Call transaction SE14, specify table name, and choose *Edit* and *Storage Parameters*.
- 2) Within screen *DB2 Storage Attributes: Table* choose *Display <--> Change*.
- 3) Modify the parameter(s). Navigate to associated indexes and table spaces if necessary.
- 4) Choose *Save* and *Alter in database*. If possible DDIC directly executes an ALTER statement.
- 5) If an online adjustment is not feasible, the error message "ALTER not possible" is displayed. This is for instance the case if you want to add or change an edit routine. In that case you have to execute a table conversion using transaction SE14 → Edit → Extras → Force conversion.

## <span id="page-10-0"></span>**Related Content**

The following references offer additional details and/or updates on the described functionalities:

- SAP Notes  $\frac{407663}{2}$  and  $\frac{686905}{2}$  (DDIC corrections 6.10 7.10)
- SAP Note 1158203 (Automatic REBUILD INDEX within DDIC)
- SAP Note 1091859 (Data Encryption)
- *SAP DBA Guide: DB2 for z/OS*
- *SAP Planning Guide: DB2 for z/OS*
- *IBM DB2 Version 9.1 for z/OS Administration Guide*

# <span id="page-11-0"></span>**Copyright**

#### © 2008 SAP AG. All rights reserved.

No part of this publication may be reproduced or transmitted in any form or for any purpose without the express permission of SAP AG. The information contained herein may be changed without prior notice.

Some software products marketed by SAP AG and its distributors contain proprietary software components of other software vendors.

Microsoft, Windows, Outlook, and PowerPoint are registered trademarks of Microsoft Corporation.

IBM, DB2, DB2 Universal Database, OS/2, Parallel Sysplex, MVS/ESA, AIX, S/390, AS/400, OS/390, OS/400, iSeries, pSeries, xSeries, zSeries, System i, System i5, System p, System p5, System x, System z, System z9, z/OS, AFP, Intelligent Miner, WebSphere, Netfinity, Tivoli, Informix, i5/OS, POWER, POWER5, POWER5+, OpenPower and PowerPC are trademarks or registered trademarks of IBM Corporation.

Adobe, the Adobe logo, Acrobat, PostScript, and Reader are either trademarks or registered trademarks of Adobe Systems Incorporated in the United States and/or other countries.

Oracle is a registered trademark of Oracle Corporation.

UNIX, X/Open, OSF/1, and Motif are registered trademarks of the Open Group.

Citrix, ICA, Program Neighborhood, MetaFrame, WinFrame, VideoFrame, and MultiWin are trademarks or registered trademarks of Citrix Systems, Inc.

HTML, XML, XHTML and W3C are trademarks or registered trademarks of W3C®, World Wide Web Consortium, Massachusetts Institute of Technology.

Java is a registered trademark of Sun Microsystems, Inc.

JavaScript is a registered trademark of Sun Microsystems, Inc., used under license for technology invented and implemented by Netscape.

MaxDB is a trademark of MySQL AB, Sweden.

SAP, R/3, mySAP, mySAP.com, xApps, xApp, SAP NetWeaver, and other SAP products and services mentioned herein as well as their respective logos are trademarks or registered trademarks of SAP AG in Germany and in several other countries all over the world. All other product and service names mentioned are the trademarks of their respective companies. Data contained in this document serves informational purposes only. National product specifications may vary.

These materials are subject to change without notice. These materials are provided by SAP AG and its affiliated companies ("SAP Group") for informational purposes only, without representation or warranty of any kind, and SAP Group shall not be liable for errors or omissions with respect to the materials. The only warranties for SAP Group products and services are those that are set forth in the express warranty statements accompanying such products and services, if any. Nothing herein should be construed as constituting an additional warranty.

These materials are provided "as is" without a warranty of any kind, either express or implied, including but not limited to, the implied warranties of merchantability, fitness for a particular purpose, or non-infringement.

SAP shall not be liable for damages of any kind including without limitation direct, special, indirect, or consequential damages that may result from the use of these materials.

SAP does not warrant the accuracy or completeness of the information, text, graphics, links or other items contained within these materials. SAP has no control over the information that you may access through the use of hot links contained in these materials and does not endorse your use of third party web pages nor provide any warranty whatsoever relating to third party web pages.

Any software coding and/or code lines/strings ("Code") included in this documentation are only examples and are not intended to be used in a productive system environment. The Code is only intended better explain and visualize the syntax and phrasing rules of certain coding. SAP does not warrant the correctness and completeness of the Code given herein, and SAP shall not be liable for errors or damages caused by the usage of the Code, except if such damages were caused by SAP intentionally or grossly negligent.